# **Sortie marée POP**

## **Cahier des charges des fichiers de données communs**

**Tout d'abord, \*Que chacun note où il sera/était le jour de la sortie\*; chaque année nous perdons un temps précieux à comprendre qui a travaillé où parce que plusieurs groupes nous annoncent avoir travaillé au même endroit tout simplement parce que cette info élémentaire n'avait pas été notée.** 

**Vous avez trois informations à retenir pour caractériser votre transect sans ambigüité : votre espèce cible (***Littorina littorea* **ou** *Thais lapillus***), le mode (abrité ou battu et votre distance au chenal que nous vous désignerons sur le terrain. Ces informations vous seront données sur le terrain, notez-les !**

**Le/la responsable de chaque groupe de marée sera... responsable du fait que les données demandée seront fournies à la communauté non seulement en temps et en heure mais sous le format exact demandé, ce qui permettra à tous de gagner ensuite énormément de temps dans la mise en commun et l'analyse des données de tous les groupes.**

**Vous devrez fournir deux fichiers, au format texte (.txt), format directement chargeable dans R. Dans le fichier de type « quad », chaque ligne décrira la position et le contenu d'un quadrat. Dans le fichier de type « biom », chaque ligne décrira la position et les données biométriques d'un individu, qui pourra avoir été capturé soit dans un quadrat (auquel cas les caractéristiques du quadrat seront les mêmes que dans le fichier « quad ») soit en chasse à vue (auquel cas les informations disponibles sur le lieu de capture seront évidemment moins précises que pour un quadrat).**

**Ces fichiers seront mis en ligne par mes soins sur ma page perso [http://perso.univ](http://perso.univ-rennes1.fr/denis.poinsot)[rennes1.fr/denis.poinsot](http://perso.univ-rennes1.fr/denis.poinsot) dans l'onglet POP/sortie marée au fur et à mesure de leur réception (mais vous êtes évidemment libres d'organiser entre vous une mise en ligne parallèle sur f\*\*\*\*\*\*k ou autre dropbox).**

**Une fois rangés dans un répertoire, ils y seront rangés par ordre alphabétique : vous allez donc les nommer de manière standardisée pour permettre à chacun de trouver rapidement et sans erreur ce dont il a besoin.**

**Chaque fichier .txt aura un identifiant unique construit avec :**

**1. l'initiale majuscule L ou T selon que votre cible était** *Littorina littorea* **ou** *Thais lapillus*

1

**2. la minuscule a ou b selon que vous avez travaillé en mode abrité ou battu 3. un nombre indiquant la distance en mètres entre votre transect et le chenal. 4. la terminaison quad ou biom selon que votre fichier concerne le contenu des quadrats ou les mesures biométriques des individus.**

**Exemples de noms de fichiers valides :**

**--------------------------------------**

**Ta10quad.txt = groupe ayant travaillé sur Thais en mode abrité, à 10 mètres du chenal, le fichier décrit des quadrats. Lb60biom.txt = groupe ayant travaillé sur Littorina en mode battu, à 60 mètres du chenal, le fichier décrit la biométrie des individus.**

**Exemples de noms de fichiers invalides :**

**----------------------------------------**

**Données Penvins.txt (strictement rien à voir avec ce qui est demandé !)**

**ta60mquad.txt (t en minuscules, m ajouté après le chiffre --> sera classé au mauvais endroit dans la \*longue\* liste alphabétique des fichiers, ce qui fera perdre du temps à tout le monde)**

(…)

### **Mise en forme des données**

**Avant de voir le détail du contenu de votre fichier, voici les 28 intitulés des colonnes du fichier de type « quad » et les 32 intitulés de colonnes du fichier de type « biom »(les numéros des colonnes sont indiqués juste pour vous guider, ne les mettez pas dans votre fichier).** 

**Fichier de type « quad »**

**------------------------**

**1=group, 2=cible, 3=resp, 4=year, 5=month, 6=coef, 7=mode, 8=dist, 9=station, 10=alt 11=surf, 12=p.roc, 13=p.moul, 14=p.huit, 15=p.bala, 16=p.alg, 17=p.eau, 18=Litlit, 19=Litsax, 20=Litobt, 21=Gibcin, 22=Gibsp, 23=Monlin, 24=Thalap, 25=Nasret, 26=Oceeri, 27=Patsp**

**Fichier de type « biom »**

**-------------------------**

**Mêmes colonnes 1 à 28 que fichier de type « quad » mais également : 28=capture 29=haut, 30=larg, 31=peri**

**Ces intitulés sont à respecter absolument (distinction minuscule/majuscule comprise, pas d'accents) pour deux raisons : (1) Ils vont être vérifiés par un script R. Si un ou plusieurs intitulés diffère de l'attendu, le script échouera avec un message d'erreur. (2) vous allez avoir besoin de fusionner tous les fichiers de données en un seul avant de lancer vos analyses statistiques dans R. Si les intitulés des colonnes -- ou leur ordre -- n'est pas le même pour tous les fichiers, la fusion échouera aussi avec moult jurons et arrachages de cheveux pour trouver d'où vient l'erreur, puis d'autres jurons et cheveux perdus pour corriger la situation. Méfiez-vous particulièrement d'Excel, qui a une tendance fâcheuse à ajouter des majuscules en début de mot « à l'insu de votre plein gré ».**

**Voir le détail ci-dessous ; si vous suivez ce guide avec attention, personne ne sera blessé :**

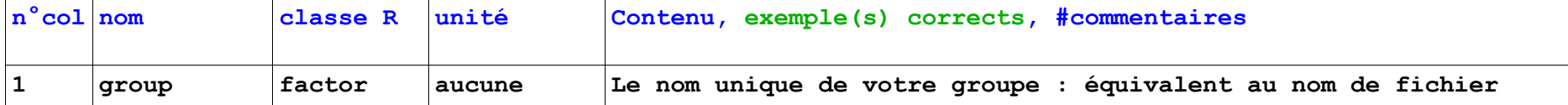

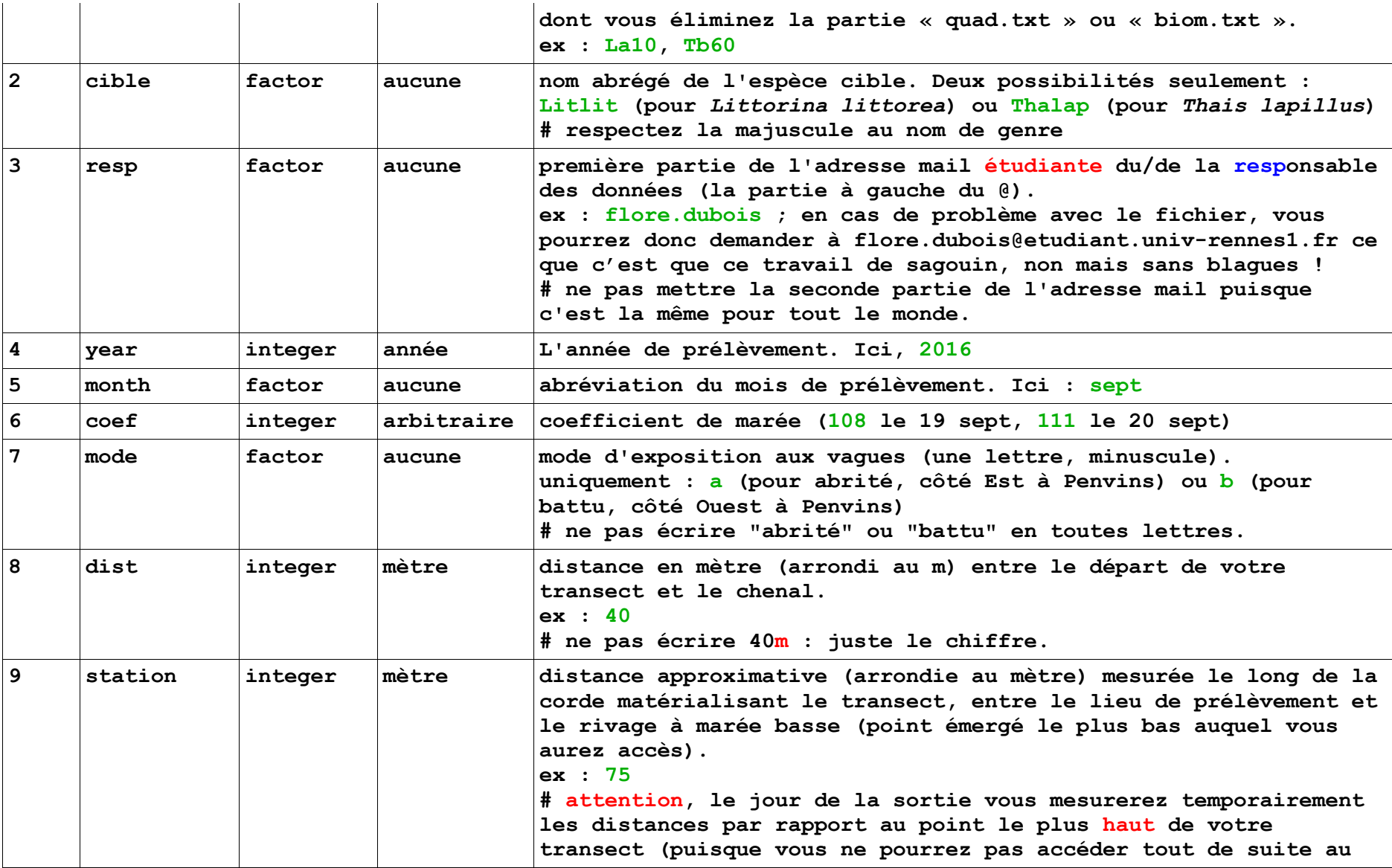

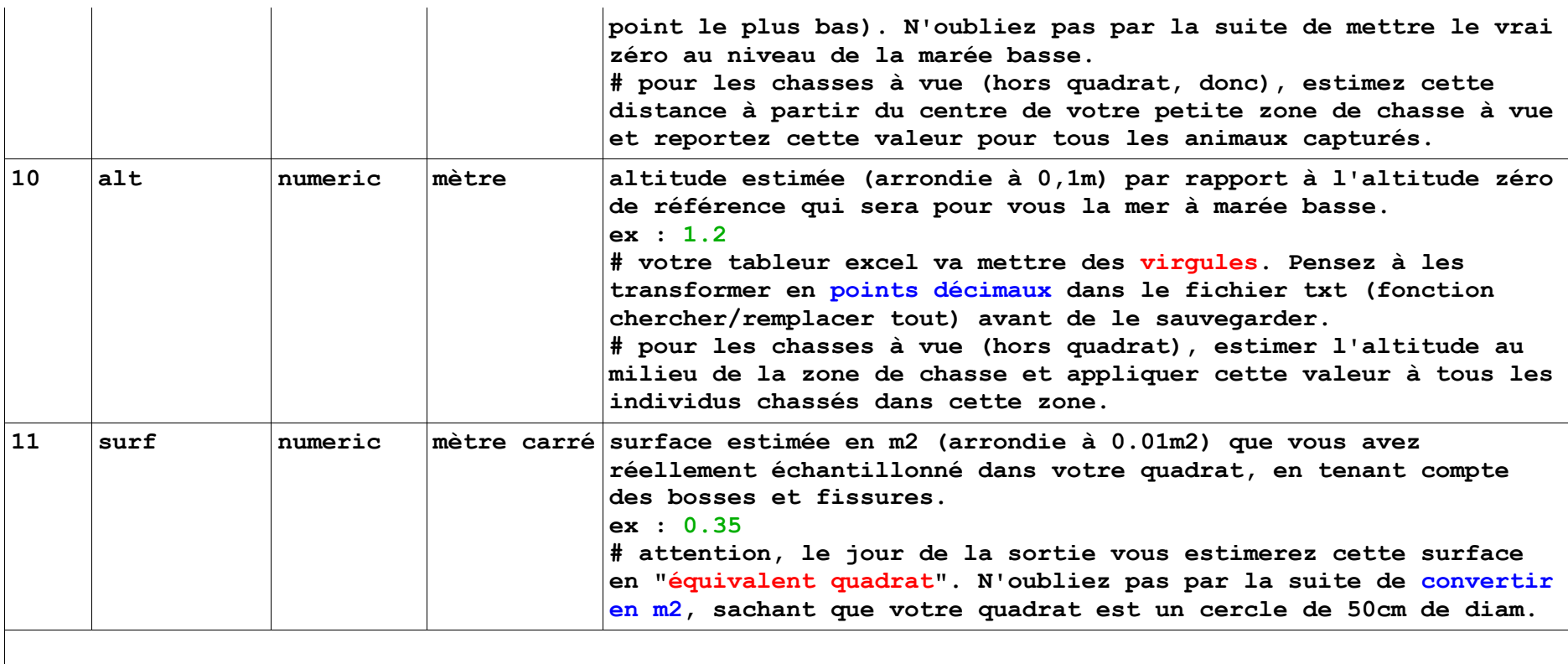

**pour les % de recouvrement qui suivent, considérer chaque « couche » comme indépendante des autres : la somme des % peut donc largement dépasser 100%**

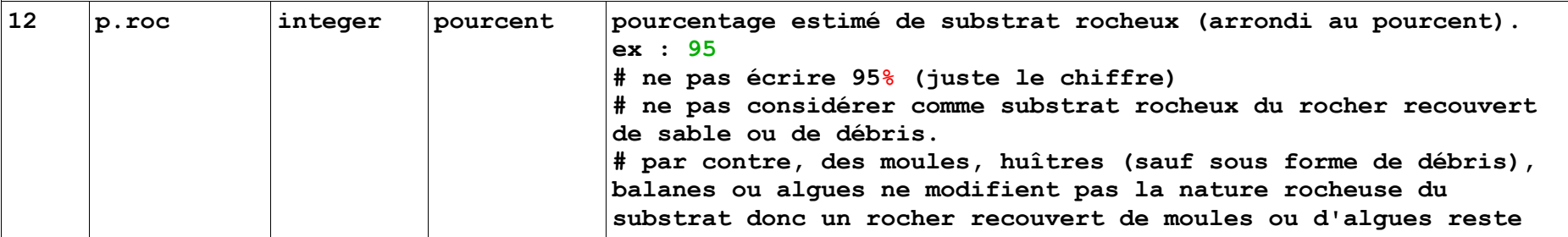

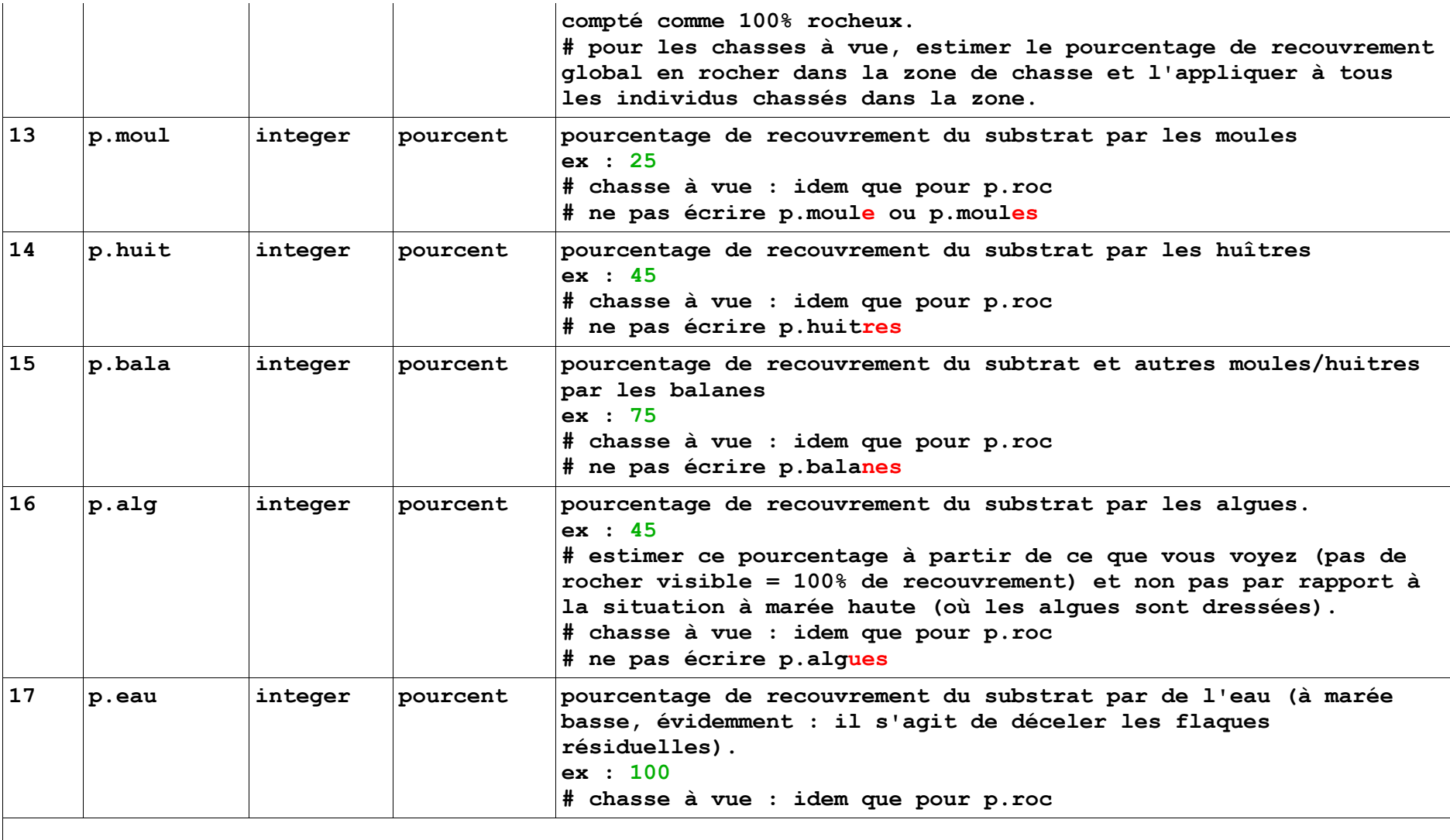

**(…)**

**Colonnes 18--27 :**

**# attention aux noms : majuscule au nom de genre.**

**# demander confirmation de vos premières identifications sur le terrain.**

**# si vous ne prélevez pas l'espèce, attention à ne pas compter les morts : coquilles vides et autres bernards l'hermite, ces derniers étant très nombreux dans les coquilles de** *Thais lapillus***,** *Nassaria reticulata* **et** *Ocenebra erinacea* **en particulier.**

**# individus de chasse à vue (donc capturés hors quadrat) : noter NA dans ces colonnes 19 à 28.** 

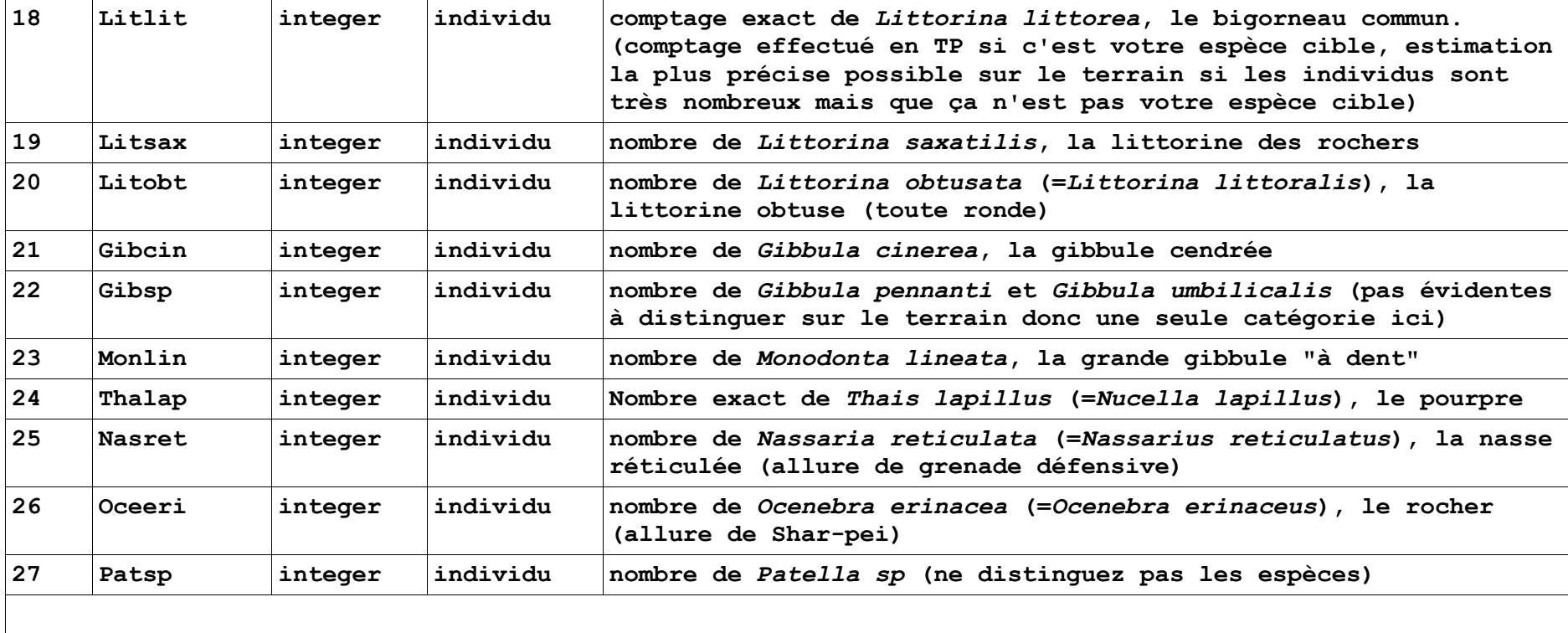

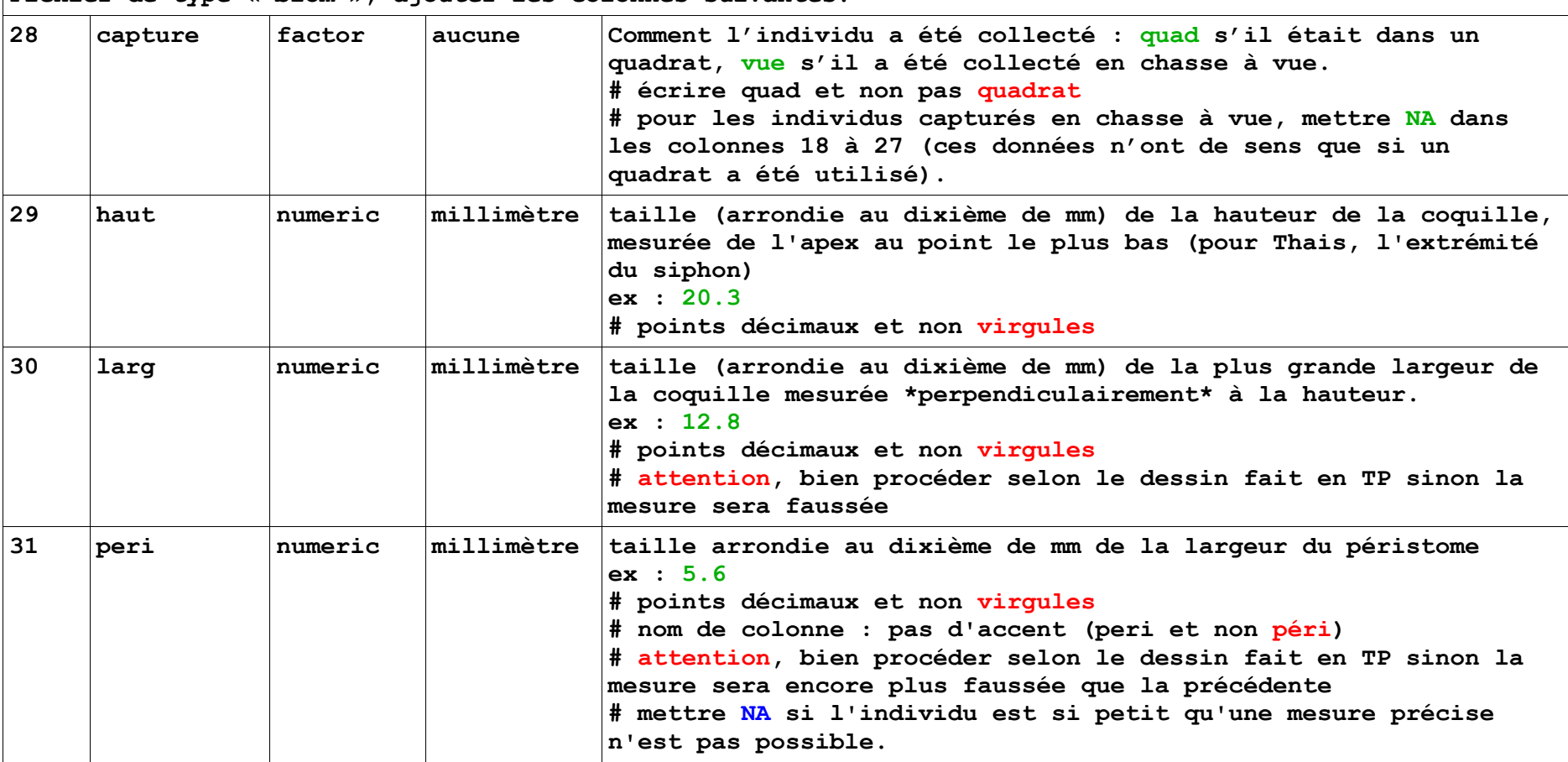

**Fichier de type « biom », ajouter les colonnes suivantes.**

**Autres remarques en vrac :**

**# en cas d'estimation, donnez bien un \*nombre\* estimé, pas une fourchette (ou si vous estimez une fourchette sur le terrain, donnez une moyenne arrondie à un individu près pour le fichier).**

**# les estimations sont plus fiables lorsqu'elles sont faites à plusieurs.**

**# \*surtout\* pas d'estimations qualitatives du type "+++" "beaucoup" etc.**

**# ne confondez pas** *G. cinerea* **(stries très fines) avec** *G. pennanti* **et** *G. umbilicalis* **(demandez nous !).**

**# même remarque pour** *Monodonta lineata* **(=***Phorcus lineatus***), grande Gibbule reconnaissable à sa "dent". Si vous n'en trouvez pas, c'est que vous n'avez pas réussi à les reconnaître donc… demandez-nous !**

**Par respect envers les autres groupes, c'est-à-dire pour ne pas obliger \*tous\* les autres groupes à traquer puis corriger \*vos\* erreurs de mise en forme, vous devrez impérativement tester vos fichiers avant de me les transmettre par mail -- c'est en particulier à ça que va servir votre script de la Penvins Cup.**

**Pour cela, vous les chargerez dans R (réussir cette étape garantira déjà qu'il n'y a pas de bug majeur dans la mise en forme générale du fichier), puis vous les soumettrez à un script de vérification que vous élaborerez (ce qui garantira que les intitulés de colonnes sont bien les bons, que la nature des données chaînes de caractères, nombres entiers, nombres décimaux -- sont bien ce qui est attendu, qu'il n'y a pas de valeurs numériques aberrantes dues à des erreurs de saisie ou d'unités etc.). Si l'une ou l'autre de ces étapes échoue, il ne vous restera plus qu'à corriger les erreurs jusqu'au succès de la procédure de vérification, avant de me transmettre vos fichiers. Ne sous-estimez pas le temps que ça va prendre, que vous le fassiez "manuellement" ou via un script de vérification.**

#### **Chargement de votre fichier dans R**

**Tout bête, basique, mais efficace :** 

- **1) copiez-collez votre fichier Excel/OpenOffice dans le bloc notes.**
- **2) utilisez l'éditeur du bloc notes pour remplacer vos virgules par des points décimaux**
- **3) sauvegardez au format .txt**
- **4) ouvrez R**
- **5) saisissez les deux lignes de commande suivantes :**

**mydata=read.table(file.choose(), header=TRUE)**

**Une fenêtre s'ouvre et vous pouvez naviguer "à la souris" jusqu'à votre fichier, cliquez dessus et validez. Votre fichier est maintenant chargé dans l'objet mydata (que vous auriez tout aussi bien pu appeler supercallifragilistiquexpidélilicieux mais c'est moins pratique).**

#### **summary(mydata)**

**R vous affiche alors un résumé du contenu de votre fichier. En particulier, les moyennes sont calculées pour toutes les colonnes considérées comme numériques. Les autres colonnes sont considérées comme des facteurs donc R vous indique simplement l'effectif de chaque modalité rencontrée. Vous pourrez déjà à ce stade détecter facilement trois types d'erreurs :** 

**1) les colonnes d'une classe inattendue. Typique des colonnes de chiffres (normalement de classe integer ou numeric) qui ont été considérées par R comme des facteurs parce qu'il y traîne encore une virgule (12**,**5) ou une unité (95**%**), ou un signe (>100) voire un commentaire... Vous repèrerez tout de suite l'anomalie en constatant que votre colonne de "chiffres" n'a permis de calculer aucun des paramètres statistiques de base (moyenne, min, max...) normalement affichés dans le summary pour ce type de variable.**

**2) les modalités de facteurs inattendues : si une "litlit" –- avec une minuscule -- s'est glissée au milieu de vos centaines de "Litlit" majuscules, cela apparaîtra comme une modalité supplémentaire de ce facteur, et R vous indiquera combien de cas de ce type il a trouvé dans la colonne)**

**2) les valeurs aberrantes résultant de virgules non saisies (examinez attentivement les valeurs min et max en particulier : une littorine de 125mm, ça n'existe pas, une altitude de 12m à la pointe de Penvins non plus)**

**Bien entendu, si certaines erreurs vous échappent, elles ne pourront déjouer l'oeil d'aigle du script R que vous allez bâtir dans le cadre de la Penvins cup !**

**--- fin du cahier des charges ---**